# <span id="page-0-0"></span>Introduction to Assignment 2 and Debugger TSFS03 Lesson

Mahdi Morsali

Vehicular Systems Department of Electrical Engineering Linköping University

April 6, 2020

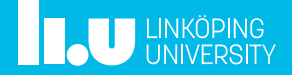

- [DDP Algorithm Example](#page-10-0)
- [Implementation](#page-20-0)
- [Debugging in Matlab](#page-43-0)
- [Summary](#page-47-0)

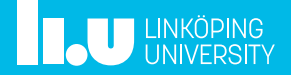

- [DDP Algorithm Example](#page-10-0)
- [Implementation](#page-20-0)
- [Debugging in Matlab](#page-43-0)
- [Summary](#page-47-0)

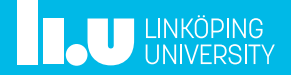

<span id="page-3-0"></span>For a known drive cycle, how to optimally operate the electric motor/combustion engine?

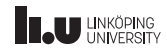

For a known drive cycle, how to optimally operate the electric motor/combustion engine?

• Two hybrid architectures: parallel and series.

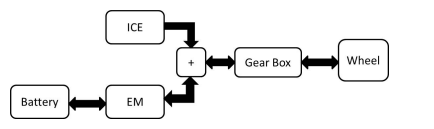

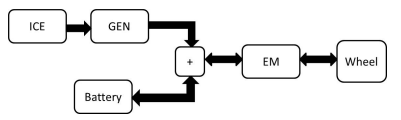

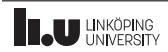

For a known drive cycle, how to optimally operate the electric motor/combustion engine?

• Two hybrid architectures: parallel and series.

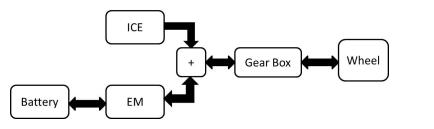

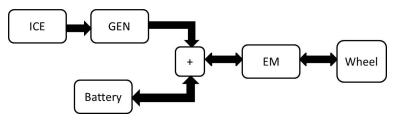

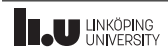

For a known drive cycle, how to optimally operate the electric motor/combustion engine?

• Two hybrid architectures: parallel and series.

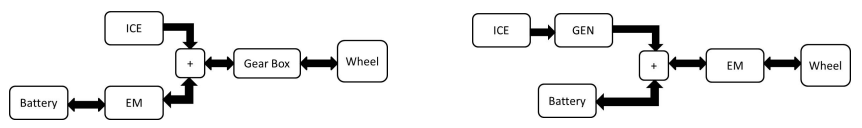

• Model the vehicles following the quasi-static approach.

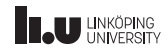

For a known drive cycle, how to optimally operate the electric motor/combustion engine?

• Two hybrid architectures: parallel and series.

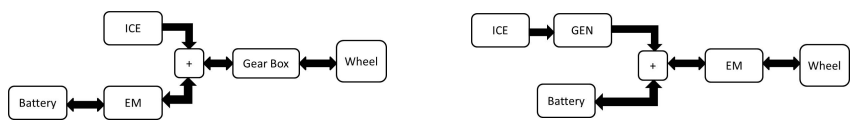

- Model the vehicles following the quasi-static approach.
- Solve the problem with Deterministic Dynamic Programming.

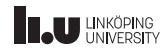

For a known drive cycle, how to optimally operate the electric motor/combustion engine?

• Two hybrid architectures: parallel and series.

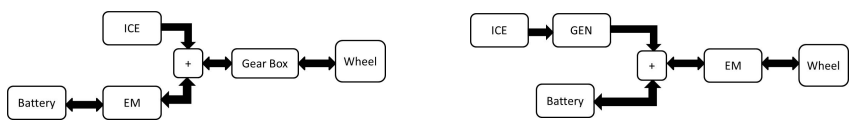

- Model the vehicles following the quasi-static approach.
- Solve the problem with Deterministic Dynamic Programming.

#### Hand-in Goals:

- Acquire knowledge and experience with DDP.
- Acquire knowledge about the properties and differences between parallel and series architectures.

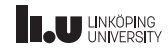

- [DDP Algorithm Example](#page-10-0)
- [Implementation](#page-20-0)
- [Debugging in Matlab](#page-43-0)
- [Summary](#page-47-0)

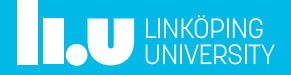

<span id="page-10-0"></span>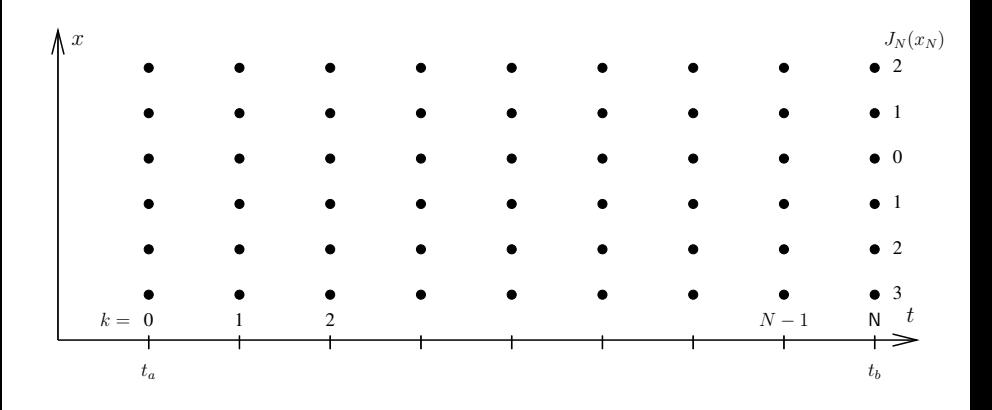

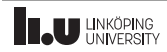

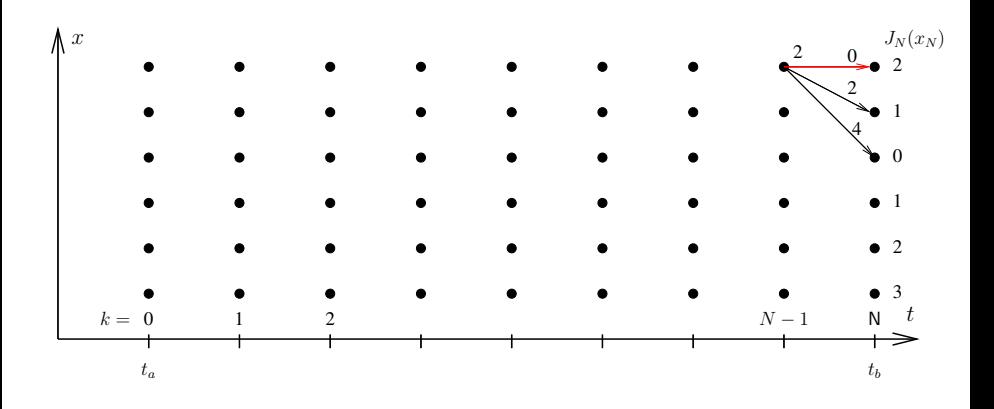

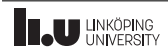

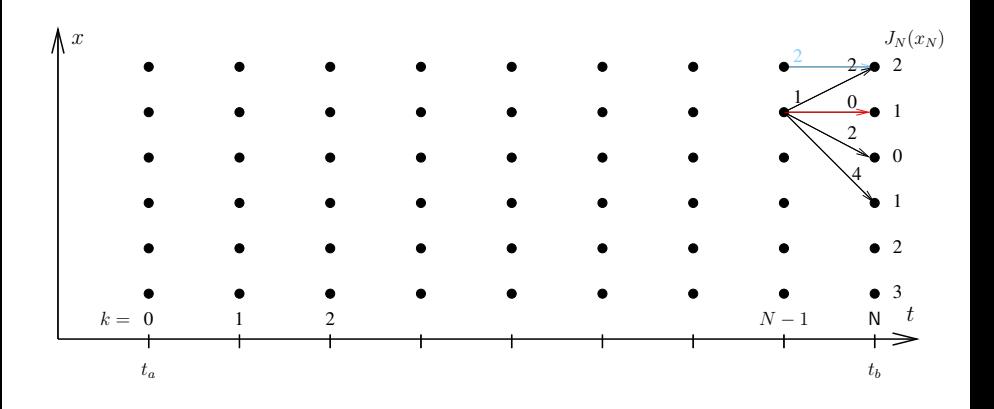

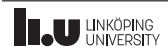

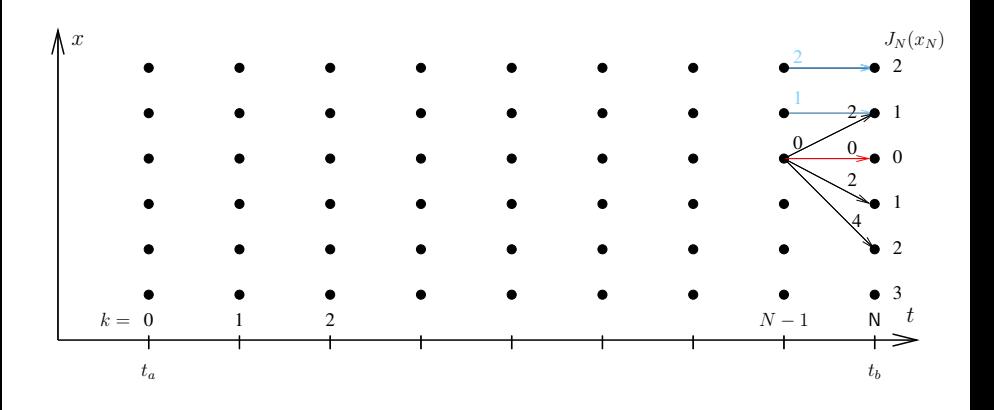

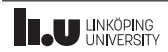

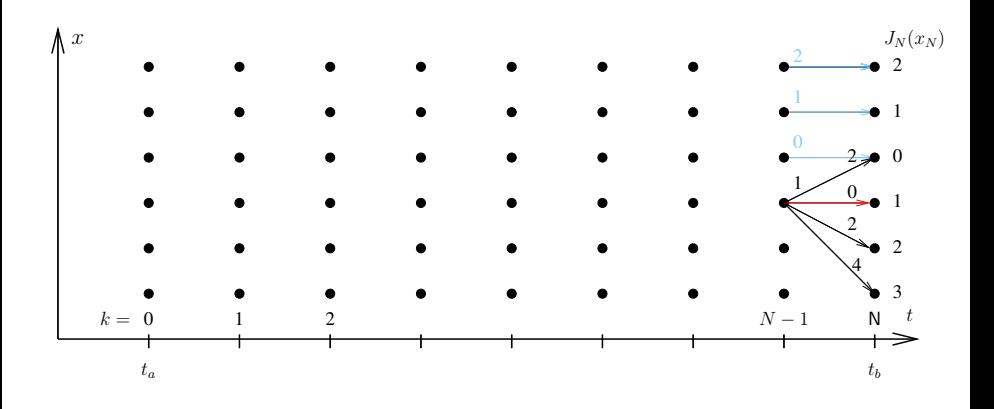

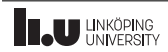

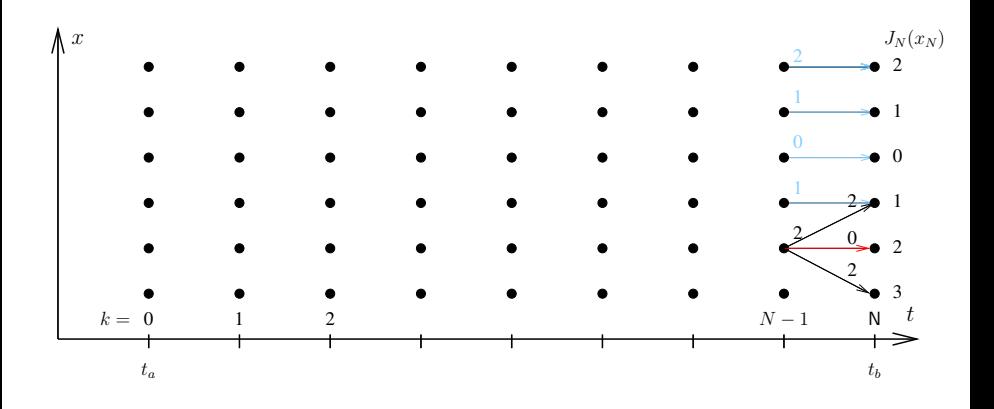

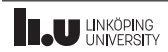

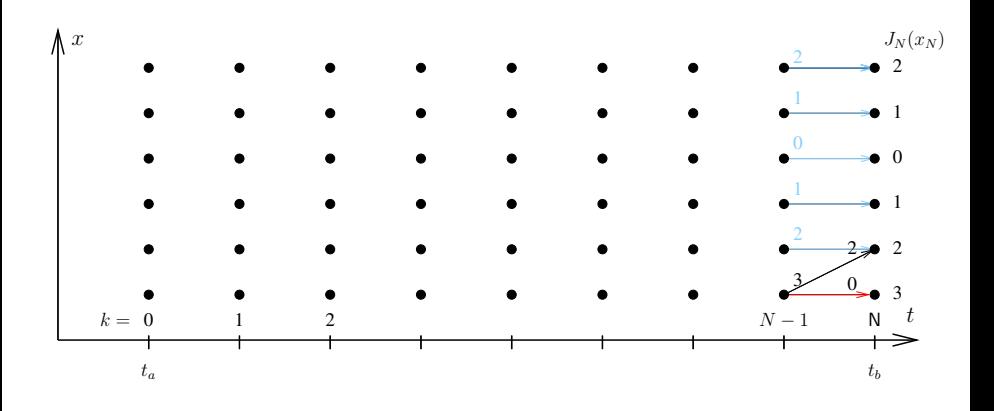

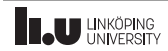

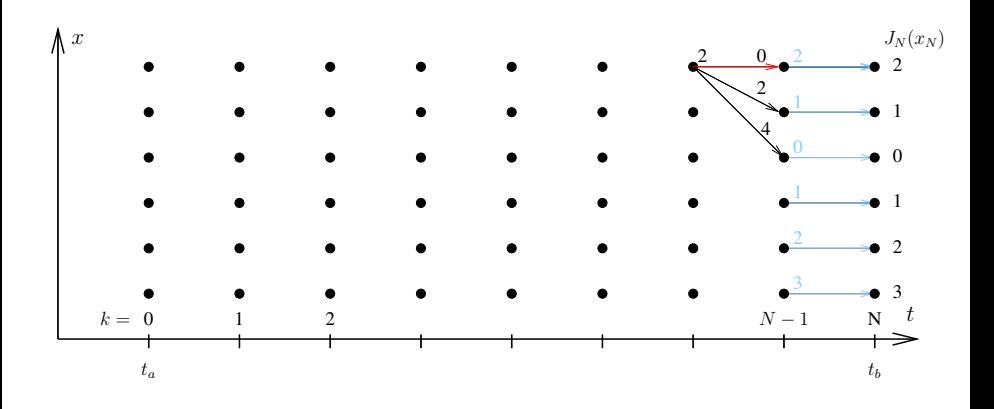

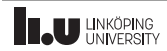

Graphical illustration of the solution procedure

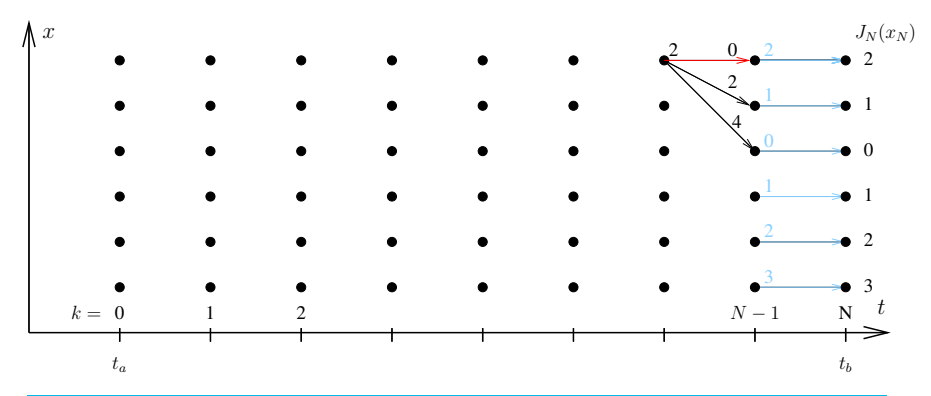

#### Matrix formulation benefits:

Each iteration compute all arcs using a vector/matrix

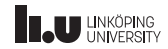

- [DDP Algorithm Example](#page-10-0)
- [Implementation](#page-20-0)
- [Debugging in Matlab](#page-43-0)
- [Summary](#page-47-0)

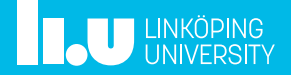

# <span id="page-20-0"></span>Algorithm Implementation

Generic DDP functions:

- dynProg1D.m Solves a dynamic programming problem in one variable
- dynProg2D.m Solves a dynamic programming problem in two variables

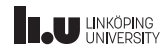

# Algorithm Implementation

Generic DDP functions:

- dynProg1D.m Solves a dynamic programming problem in one variable
- dynProg2D.m Solves a dynamic programming problem in two variables

Problem specific scripts and functions that you need to complete:

- $\bullet$  testHybrids.m Template for setting up the problem
- parallelHybrid.m  $-$  Template for the parallel hybrid vehicle
- seriesHybrid.m Template for the series hybrid vehicle

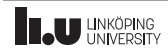

Quasi-static approach (backward power flow)

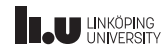

Quasi-static approach (backward power flow)

costVector = parallelHybrid(t\_vec, SOC\_start, SOC\_final)

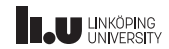

Quasi-static approach (backward power flow)

#### costVector = parallelHybrid(t\_vec, SOC\_start, SOC\_final)

• Calculate the whole bundle of arcs in one step.

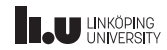

Quasi-static approach (backward power flow)

#### costVector = parallelHybrid(t\_vec, SOC\_start, SOC\_final)

- Calculate the whole bundle of arcs in one step.
- Add boundary and constraint checks.

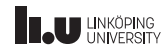

Quasi-static approach (backward power flow)

#### $costVector = parallelHybrid(t<sub>_</sub>vec, SOC_start, SOC_final)$

- Calculate the whole bundle of arcs in one step.
- Add boundary and constraint checks.
- Be careful with:  $\bar{v} = 0$ ,  $Gear = 0$  and sign convention.

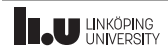

Quasi-static approach (backward power flow)

#### $costVector = parallelHybrid(t<sub>_</sub>vec, SOC_start, SOC_final)$

- Calculate the whole bundle of arcs in one step.
- Add boundary and constraint checks.
- Be careful with:  $\bar{v} = 0$ ,  $Gear = 0$  and sign convention.

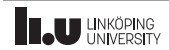

Quasi-static approach (backward power flow)

#### costVector = parallelHybrid(t\_vec, SOC\_start, SOC\_final)

- Calculate the whole bundle of arcs in one step.
- Add boundary and constraint checks.
- Be careful with:  $\bar{v} = 0$ ,  $Gear = 0$  and sign convention.

#### Useful MATLAB commands:

• Computing time: tic, toc

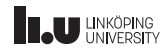

Quasi-static approach (backward power flow)

#### $costVector = parallelHybrid(t<sub>_</sub>vec, SOC_start, SOC_final)$

- Calculate the whole bundle of arcs in one step.
- Add boundary and constraint checks.
- Be careful with:  $\bar{v} = 0$ ,  $Gear = 0$  and sign convention.

- Computing time: tic, toc
- Create matrices: zeros, ones

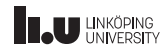

Quasi-static approach (backward power flow)

#### $costVector = parallelHybrid(t<sub>_</sub>vec, SOC_start, SOC_final)$

- Calculate the whole bundle of arcs in one step.
- Add boundary and constraint checks.
- Be careful with:  $\bar{v} = 0$ ,  $Gear = 0$  and sign convention.

- Computing time: tic, toc
- Create matrices: zeros, ones
- Modify matrices: meshgrid, repmat

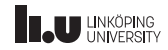

Quasi-static approach (backward power flow)

#### $costVector = parallelHybrid(t<sub>_</sub>vec, SOC_start, SOC_final)$

- Calculate the whole bundle of arcs in one step.
- Add boundary and constraint checks.
- Be careful with:  $\bar{v} = 0$ ,  $Gear = 0$  and sign convention.

- Computing time: tic, toc
- Create matrices: zeros, ones
- Modify matrices: meshgrid, repmat
- Element-wise operations: ./ or .\*

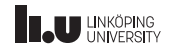

Quasi-static approach (backward power flow)

#### costVector = parallelHybrid(t\_vec, SOC\_start, SOC\_final)

- Calculate the whole bundle of arcs in one step.
- Add boundary and constraint checks.
- Be careful with:  $\bar{v} = 0$ ,  $Gear = 0$  and sign convention.

- Computing time: tic, toc
- Create matrices: zeros, ones
- Modify matrices: meshgrid, repmat
- Element-wise operations: ./ or .\*
- Logical indexing:  $m_f(m_f < 0)$

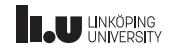

Quasi-static approach (backward power flow)

#### costVector = parallelHybrid(t\_vec, SOC\_start, SOC\_final)

- Calculate the whole bundle of arcs in one step.
- Add boundary and constraint checks.
- Be careful with:  $\bar{v} = 0$ ,  $Gear = 0$  and sign convention.

#### Useful MATLAB commands:

 $\mathbf{r}$  +  $\mathbf{r}$  +  $\mathbf{r}$  +

- Computing time: tic, toc
- Create matrices: zeros, ones
- Modify matrices: meshgrid, repmat

 $\sin(\pi)$ 

- Element-wise operations: ./ or .\*
- Logical indexing:  $m_f(m_f < 0)$

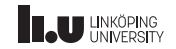

The driving cycle used is set in testHybrids.m and is used in parallelHybrid.m. Two solutions to access  $T_z$ ,  $V_z$ , and  $G_z$ 

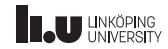

The driving cycle used is set in testHybrids.m and is used in parallelHybrid.m. Two solutions to access  $T_z$ ,  $V_z$ , and  $G_z$ 

1. Take the variables as inputs to dynProg1D and use them in the call for parallelHybrid.m

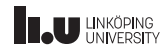

The driving cycle used is set in testHybrids.m and is used in parallelHybrid.m. Two solutions to access  $T_z$ ,  $V_z$ , and  $G_z$ 

- 1. Take the variables as inputs to dynProg1D and use them in the call for parallelHybrid.m
- 2. Use global variables.

testHybrids.m: global V\_z load EUDC\_MAN parallelHybrid.m: global V\_z V z is available

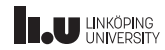

The driving cycle used is set in testHybrids.m and is used in parallelHybrid.m. Two solutions to access  $T_z$ ,  $V_z$ , and  $G_z$ 

- 1. Take the variables as inputs to dynProg1D and use them in the call for parallelHybrid.m
- 2. Use global variables.

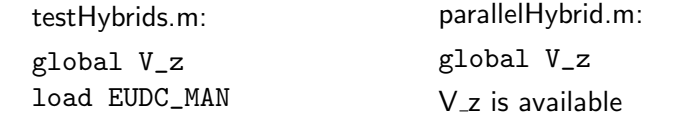

Easier solution since the scripts are prepared to use global variables.

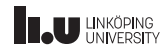

The driving cycle used is set in testHybrids.m and is used in parallelHybrid.m. Two solutions to access  $T_z$ ,  $V_z$ , and  $G_z$ 

- 1. Take the variables as inputs to dynProg1D and use them in the call for parallelHybrid.m
- 2. Use global variables.

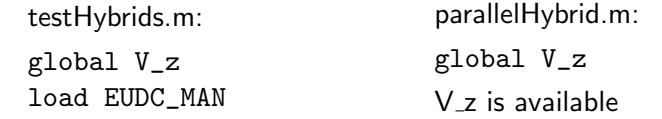

Easier solution since the scripts are prepared to use global variables.

#### First global variable definition, then assign value.

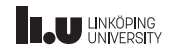

The driving cycle used is set in testHybrids.m and is used in parallelHybrid.m. Two solutions to access  $T_z$ ,  $V_z$ , and  $G_z$ 

- 1. Take the variables as inputs to dynProg1D and use them in the call for parallelHybrid.m
- 2. Use global variables.

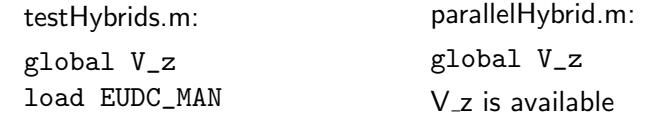

Easier solution since the scripts are prepared to use global variables.

First global variable definition, then assign value.

Be cautious to not overwrite variables  $\rightarrow$  Read only variables.

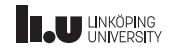

#### Solution Postprocess

How to retrieve the solution after calculating the cost\_to\_go matrix is not trivial.

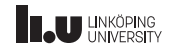

### Solution Postprocess

How to retrieve the solution after calculating the cost\_to\_go matrix is not trivial.

#### Helpful things to check:

- Start with the parallel hybrid.
- Check what are the outputs from dynProg1D.m and dynProg2D.m
- How are the costs stored in the DDP algorithm?
- How is the optimal path stored in the DDP algorithm?

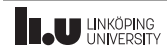

- [DDP Algorithm Example](#page-10-0)
- [Implementation](#page-20-0)
- [Debugging in Matlab](#page-43-0)
- [Summary](#page-47-0)

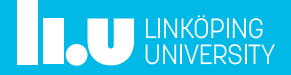

# <span id="page-43-0"></span>Debugging

- Is used to identify faults in the code
- It is possible to find and use the values of parameters and variables inside functions (that use local workspace).

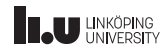

# Debugging

- Is used to identify faults in the code
- It is possible to find and use the values of parameters and variables inside functions (that use local workspace).

#### Matlab debugger

- Mouse click to the left in a m-file to add a debugger point. Possible to add conditional debugger point by right click (e.g. stop at a wanted index in a for loop).
- F10: Step forward (one line)
- F11: Step inside called function
- F5: Continue till next debugger point or till the end

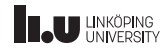

#### Example in Matlab

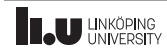

- [DDP Algorithm Example](#page-10-0)
- [Implementation](#page-20-0)
- [Debugging in Matlab](#page-43-0)
- [Summary](#page-47-0)

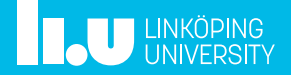

<span id="page-47-0"></span>• Understand how DDP works and how returns the solution.

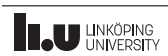

- Understand how DDP works and how returns the solution.
- Implement your hybrid models in paper first.

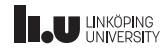

- Understand how DDP works and how returns the solution.
- Implement your hybrid models in paper first.
- Use your notes to implement your code with the given templates.

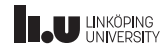

- Understand how DDP works and how returns the solution.
- Implement your hybrid models in paper first.
- Use your notes to implement your code with the given templates.
- Make use of the debugging tool to polish your code.

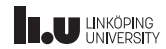

- Understand how DDP works and how returns the solution.
- Implement your hybrid models in paper first.
- Use your notes to implement your code with the given templates.
- Make use of the debugging tool to polish your code.
- Answer the questions and discuss your results in the Hand-in report.

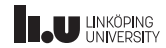

# Thanks for your attention

#### Mahdi Morsali [mahdi.morsali@liu.se](mailto:mahdi.morsali@liu.se)

<www.liu.se>

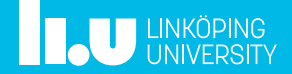